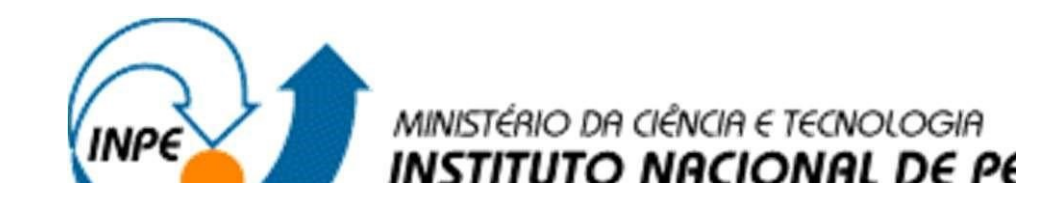

# APOIO NO DESENVOLVIMENTO DE BASE DE DADOS INTEGRADOS AO PORTAL WEB DA DIVISÃO DE IMPACTOS, ADAPTAÇÃO E VULNERABILIDADES DO INPE

Maxson Daniel Barbosa da Silva

Relatório de Iniciação Científica do programa PIBITI, orientada pela Dra Viviane Regina Algarve.

Cachoeira Paulista – SP Julho, 2023

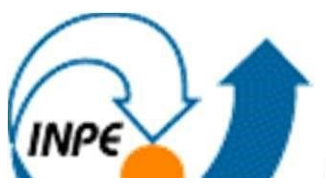

INPENSION MINISTÉRIO DA CIÊNCIA E TECNOLOGIA

# APOIO NO DESENVOLVIMENTO DE BASE DE DADOS INTEGRADOS AO PORTAL WEB DA DIVISÃO DE IMPACTOS, ADAPTAÇÃO E VULNERABILIDADES DO INPE

Maxson Daniel Barbosa da Silva

Relatório de Iniciação do programa PIBITI, projeto orientado pela Dra. Viviane Regina Algarve.

CACHOEIRA PAULISTA – SP 2023

#### RESUMO

O trabalho desenvolvido neste projeto, teve como objetivo dar continuidade ao projeto de Iniciação em Desenvolvimento Tecnológico e Inovação de bolsistas anteriores, com a finalidade de apoiar a Divisão de Impacto, Adaptação e Vulnerabilidade (DIIAV), auxiliando no gerenciamento da estrutura de dados do projeto de pesquisas ambientado globalmente. Dentre alguns dos desafios científicos comumente encontrados atualmente, estão os relacionados à diversidade e quantidade de informações espaciais e temporais geradas dentro da divisão. O gerenciamento, manipulação e análise destes dados, necessitam de um contínuo desenvolvimento e aprimoramento do sistema ao qual é realizado a organização e leitura destas informações, obtendo assim uma estruturação mais eficiente e dinâmica. Inicialmente o trabalho tratou de identificar possíveis melhorias no portal da divisão com a utilização de programação em PHP, Bootstrap e WordPress. Com o intuito de se obter uma maior eficiência nas implementações, foi utilizado para a coleta de dados coletados a ferramenta Google Analytics, na qual possibilitou realizar uma análise criteriosa das informações de acesso dos usuários, como: quais navegadores eram usados, dispositivos, os dias da semana nos quais os sites eram mais acessados, dentre outras informações. Em alguns momentos do projeto, houve a necessidade de treinamentos para o aprendizado na utilização de ferramentas específicas para o desenvolvimento do portal, abrangendo os já mencionados: WordPress, linguagem em PHP, Bootstrap, Java Script, dentre outros. A princípio, foram realizadas algumas melhorias relacionadas à configuração e manutenção e utilização de alguns de plug-ins, como exemplo o Smart Slider, a fim de aprimorar a visualização de slides dentro da página home do tema padrão da DIIAV. Foi realizada a manutenção e estruturação e modificações dos códigos para uma melhor organização e aparência dos ícones e imagens, visando um maior aproveitamento de editores de imagem e assim desenvolver novos ícones e banners para uma estrutura visual mais agradável e estruturada do portal. Com isso foi permitindo assim a atualização das ferramentas disponibilizadas pelo portal, integração de novas bases de dados, acompanhamento e apoio na geração de índices de atendimento aos usuários internos e externos da DIIAV.

Entrei no mês de julho, estou estudando as linguagens e ferramentas utilizadas para trabalhar e ajudar o melhor funcionamento dos projetos dentro da Divisão e da Coordenação Geral.

## LISTA DE FIGURAS

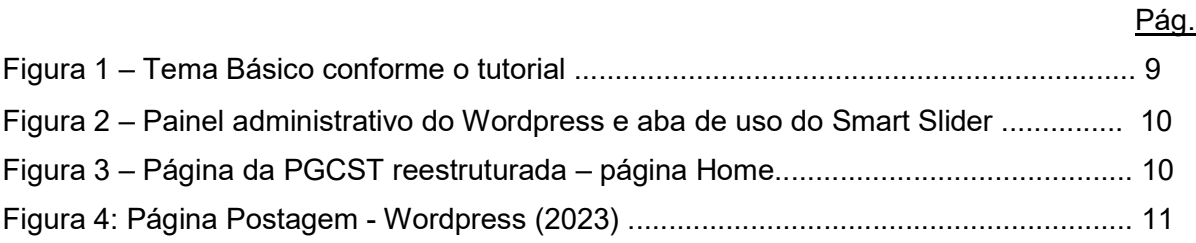

# SUMÁRIO

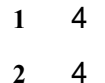

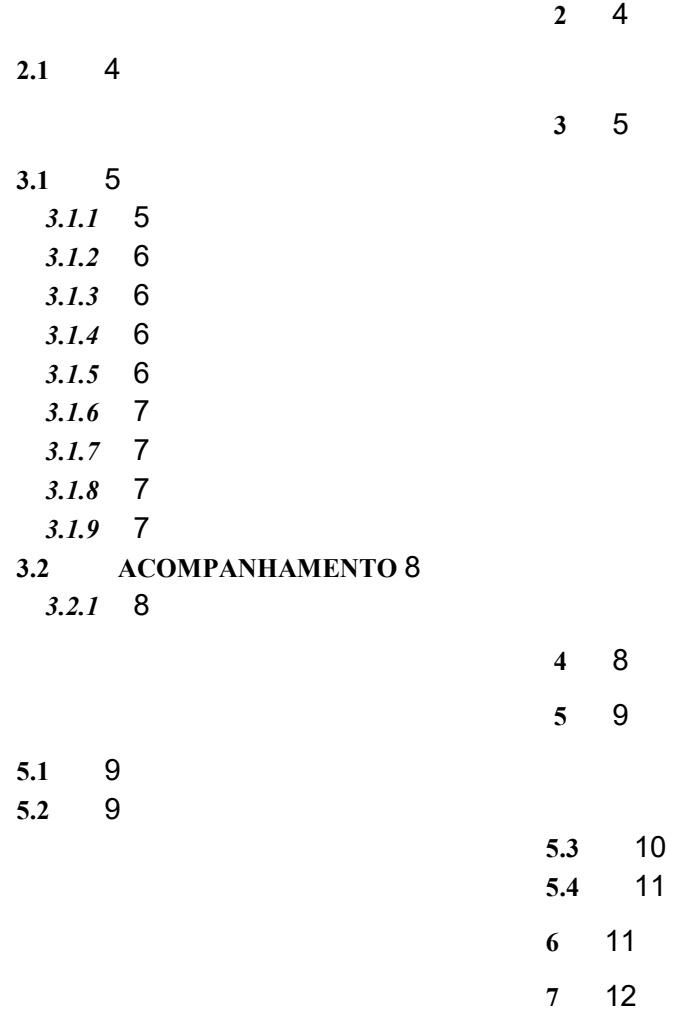

## 1 INTRODUÇÃO

Criado em 2008, o Centro de Ciências do Sistema Terrestre (CCST), possui como principal missão, fornecer informações técnico científicas, com foco no desenvolvimento nacional e para redução dos impactos ambientais no Brasil e no mundo, a fim de orientar sobre as mudanças ambientais globais, de acordo com o site do CCST. O CCST mudou de nome dentro de uma nova estrutura que o INPE adotou em 2020 e transformou o Centro em uma Divisão chamada, Divisão de Impactos, Adaptação e Vulnerabilidades (DIIAV) dentro de uma nova Coordenação Geral de Ciências da Terra (CGCT).

Ainda conforme o site da DIIAV (antigo CCST), a divisão possui como metas a modernização/atualização de seus sistemas, mantendo o foco na pesquisa e a interação entre as várias disciplinas e setores, tendo em vista a solução de problemas decorrentes das mudanças ambientais globais. (CCST, 2015).

Visando também o apoio ao setor de atendimento ao usuário e o núcleo de comunicação, foi de extrema importância que este projeto tenha se desenvolvido de forma conjunta e integrada com os pesquisadores da Divisão. Tendo em vista que os mesmos estão inseridos nos objetivos estratégicos de desenvolvimento e aprimoramento de modelos do sistema terrestre, construindo e analisando cenários a fim de disponibilizá-los para comunidade.

#### 2 OBJETIVO GERAL

O objetivo deste projeto consistiu no desenvolvimento de ferramentas web para análises e consulta a comunidade científica da Divisão e o público externo, sendo necessário a atualização e manutenção constantes. É requisito imprescindível para que públicos interno e externo conheçam e participem desta cultura.

## 1.1 OBJETIVOS ESPECÍFICOS

- 1. Estudo e pesquisa sobre as mudanças climáticas globais, meio ambiente, sustentabilidade, projeções climáticas, uso e cobertura da terra, energias limpas dentre outros fatores.
- 2. Estudo da linguagem científica para aplicação no site web da CGCT e DIIAV como aprendizagem no WordPress;
- 3. Pesquisa e armazenamento de informações vinculadas ao site web da CGCT e DIIAV utilizando a ferramenta Google Analytics;
- 4. Atualização das ferramentas usado nos sites do Portal Web da Divisão de Impactos, Adaptação e Vulnerabilidade (DIIAV-CGCT) - INPE respeitando as novas diretrizes estipuladas pelo Governo Federal;
- 5. Acompanhamento e geração de novas tabulações e gráficos mensais de atendimento aos usuários da Divisão;
- 6. Atualização de Planilhas para o apoio da geração dos índices para os Repositórios de indicadores de gestão do Divisão, da CGCT e do INPE;
- 7. Novas pesquisas nas áreas de maior interesse em Tecnologia da Informação;
- 8. Desenvolvimento de novas ferramentas para a avaliação do grau de entendimento obtido pelo público geral que deverá utilizar as informações.
- 9. Acompanhamento mensal de resultados e elaboração de relatórios com as atividades do projeto.

## 3 DADOS E METODOLOGIA

Nos tópicos seguintes serão descritas todas as atividades, que foram realizadas em todo o período de desenvolvimento deste projeto.

## 3.1 ATUALIZAÇÃO DAS FERRAMENTAS DO PORTAL DA DIIAV

Toda a atualização do portal da DIIAV foi proposta por meio de reuniões esporádicas junto aos representantes das áreas na divisão, onde foi realizada uma análise criteriosa do portal com o objetivo de levantar possíveis falhas encontradas, realizar melhorias no layout dos conteúdos, de usabilidade e responsividade.

Visando também o público que acessa o portal por meio de vários tipos de dispositivos e telas, foi proposto modificações no layout do portal para se tornar mais responsivo.

Após a etapa de levantamento de requisitos dos portais, começou a etapa de desenvolvimento. A reunião de todas as linguagens de programação e softwares adotados para o desenvolvimento do sistema, foi criteriosa. Foi levantado que a divisão utilizava grande parte delas, porém em versões que precisam de atualizações imediatas.

## 3.1.1 CSS

O CSS é responsável pelo aspecto da página, do layout e da leitura da página web pelo navegador. Não é uma linguagem de programação ou de marcação, é uma sequência de propriedades com valores definidos para manipular o comportamento e aparência dos elementos da página, podendo estes ser herdados por outros elementos (GOMES, 2010, p. 11).

No contexto deste projeto, o CSS foi utilizado na estilização do layout das páginas do portal.

#### 3.1.2 BOOTSTRAP

De acordo com a Altura o Bootstrap é um framework front-end que fornece estruturas de CSS para a criação de sites e aplicações responsivas de forma rápida e simples. Além disso, pode lidar com sites de desktop e páginas de dispositivos móveis da mesma forma. (ALURA, 2021).

Com a utilização desta ferramenta se possibilitou a criação das páginas organizadas em linhas e colunas completamente responsivo.

## 3.1.3 HTML5

Segundo o blog Hostinger, HTML significa Hypertext Markup Language. Ele permite que os usuários criem e estruturam seções, parágrafos, cabeçalhos e links para páginas da internet ou aplicações. (HOSTINGER, 2019).

#### 3.1.4 SERVIDOR APACHE

Segundo as informações do blog Rockcontent, O servidor apache é um software de código aberto de propriedade da Apache Software Foundation (ASF) que garante desempenho, estabilidade e segurança para um servidor web. Ele se tornou muito popular entre os programadores devido à sua modularidade e constante atualização pela comunidade, o que contribui ativamente para a alta capacidade dessa ferramenta. (ROCKCONTENT, 2019).

Foi utilizado durante todo o projeto, pois oferece um para a realização de testes e desenvolvimento dos sites.

#### 3.1.5 PHPMYADMIN

De acordo com o manual do phpMyAdmin, o phpMyAdmin é uma ferramenta de software livre escrita em PHP que tem como função lidar com a administração de um servidor de banco de dados MySQL ou MariaDB. Você pode usar o phpMyAdmin para executar a maioria das tarefas de administração, incluindo a criação de um banco de dados, a execução de consultas e a adição de contas de usuários.

#### 3.1.6 PHP

Segundo o PHP Manual (2013), PHP é uma linguagem de programação de uso livre, estando sob a licença Open Source License certificada pela Open Source Initiative e possui uma curva de desenvolvimento muito rápida. É utilizada por mais de 20 milhões de domínios da internet, e está presente em mais de 50% das instalações do servidor web Apache.

O PHP Manual (2013) informa que a linguagem possui instruções nativas para interação com o banco de dados MYSQL em maior quantidade que as disponíveis para outros sistemas gerenciadores de banco de dados (SGBD).

Por ser a linguagem base do Wordpress, tecnologia utilizada para a criação dos sites, foi adotada na criação dos sistemas desenvolvidos durante o projeto.

## 3.1.7 MYSQL

Conforme as informações do blog HomeHost, o MySQL é um Sistema de Gerenciamento de Banco de Dados (SGBD), gratuito e livre. Criado inicialmente em 1995, foi sofrendo evoluções com o tempo, e atualmente é a plataforma mais utilizada no mundo. Tratase de um serviço estável, seguro e confiável. (HOMEHOST, 2016?).

O WordPress, Magento, Woocommerce e Prestashop são exemplos de aplicações que fazem uso do MySQL.

Utilizado no desenvolvimento e manipulação das bases de dados referentes ao projeto.

## 3.1.8 WORDPRESS

De acordo com o blog RockContent, o Wordpress vem sendo um dos mais importantes gerenciadores de conteúdo no mundo. O Wordpress foi utilizado para o desenvolvimento de temas e melhorias utilizados no projeto, além da sua estruturação. Já previamente adotado como ferramenta de desenvolvimento em sites da DIIAV, sua função é facilitar o aprendizado de quem o usa para desenvolvimento de sites. (ROCKCONTENT, 2019).

#### 3.1.9 VISUAL STUDIO CODE

Segundo o blog DevMedia, o Visual Studio Code trata-se de uma ferramenta, um editor de código fonte leve e multiplataforma que está disponível tanto para Windows, quanto para Mac OS e Linux e atende a uma gama enorme de aplicações inclusive a proposta por este projeto. (DEVMEDIA, 2016).

## 3.2 ACOMPANHAMENTO DE ACESSOS AOS PORTAIS

Todo o mapeamento de acesso dos usuários do portal foi realizado pela ferramenta Google Analytics. Com o uso da ferramenta foi possível analisar por meio de gráficos e tabelas, os números de acessos, os dispositivos utilizados, os dias da semana com o maior número de acesso, dentre outros dados, oferecidas pela ferramenta. permitindo desta forma realizar a geo controle e até a geração de relatórios mensais quando solicitados.

## 3.2.1 GOOGLE ANALYTICS

Conforme o blog RockContent, O Google Analytics é o serviço oficial e gratuito de monitoramento de Marketing Digital do Google. Sua principal função é coletar dados de acesso, comportamento e navegação em sites e aplicativos por meio de códigos de rastreamento e organizar essas informações em relatórios diversificados.

Além de disponibilizar ricas análises de tráfego, a ferramenta auxilia webmasters na otimização de páginas, na condução de testes e na tomada de decisões em negócios e estratégias de Marketing. foi possível o acompanhamento detalhado dos usuários do portal do CCST e emitir relatórios posteriormente. (ROCKCONTENT,2021).

#### 4 MATERIAIS E MÉTODOS

A grande importância depositada na cultura organizacional, resulta diretamente no crescimento e valorização da imagem do centro para o público interno e externo. Estratégias de comunicação eficazes, que atendam às características singulares de cada setor, é requisito imprescindível para que públicos interno e externo conheçam e participem desta cultura. Desta forma, a seguinte metodologia foi utilizada para apoio computacional e utilização de alguns softwares de web, como WordPress, Google Analytics e, também, o pacote Microsoft Office (Word, Excel e PowerPoint).

#### 5 ANÁLISE E RESULTADOS

#### 5.1 PERÍODO DE APRENDIZAGEM

Antes de iniciar o desenvolvimento dos tópicos que este projeto aborda, houve a etapa de aprendizagem, cujo objetivo principal era a familiarização com a ferramenta WordPress.

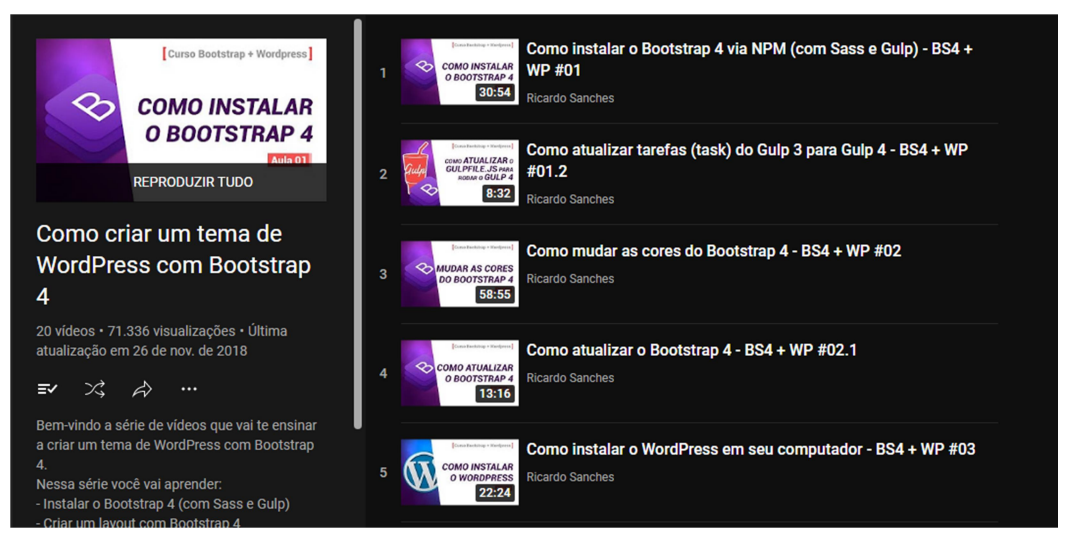

Figura 1: Tema Básico conforme o tutorial – página Sobre

O Desenvolvimento foi possível com o aprendizado destas séries de tutoriais vistos, no qual foi possível aprender como é estruturado e feito um tema do Worpress utilizando Bootstrap 4 e o Sass para organizar de uma forma as classes do CSS.

 Além disso, a página da divisão passou por algumas alterações, como adequação do layout da página, permitindo uma melhor integração das novas bases de dados.

A seguir será apresentado as mudanças realizadas no site DIAV.

## 5.2 UTILIZAÇÃO PLUGIN SMART SLIDER

No uso e implementação do tema, foi proposto a configuração e manuseio de um plugin dentro do Wordpress que tem como função criar um Slider de imagens em carrossel (Figura 1) para apresentação e visualização dentro do site.

Foi utilizado para a implantação das imagens o plugin Smart Slider na sua versão 3.3.21, no qual foi definido um slider com 5 imagens, com a padronização de dimensões de largura e altura de 1300x700 pixels, além de uma animação no modo horizontal em ordem, sendo única para que o slide alterne as imagens após um determinado tempo, demonstrando essa alteração como se a próxima imagem aparecesse de dentro da anterior.

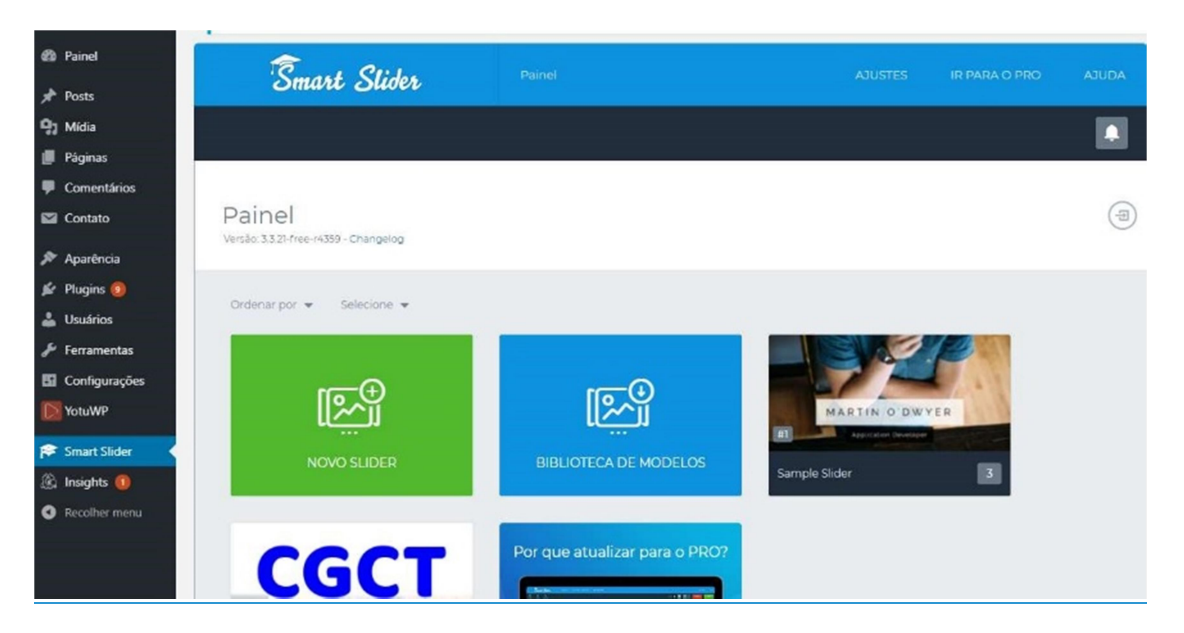

Figura 2 – Painel administrativo do Wordpress e aba de uso do Smart Slider.

# 5.3 PÁGINA DA POS-GRADUAÇÃO DO CCST

A Seguir será demonstrado como ficou a página da Divisão de impactos, Adaptação e Vulnerabilidade.

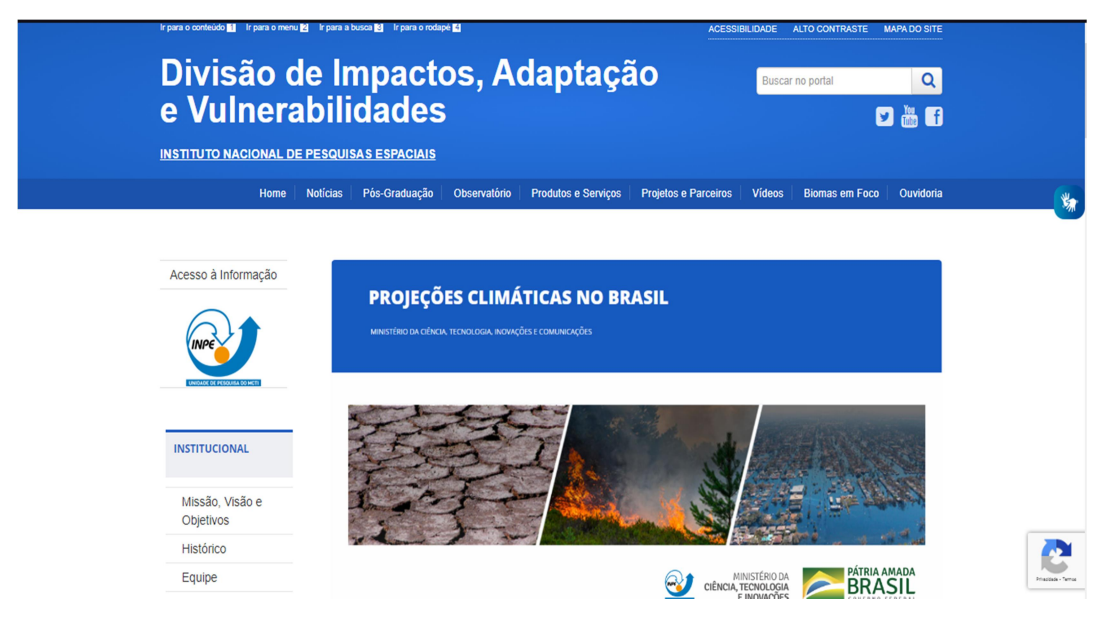

Figura 3 – Página da PGCST reestruturada – página Home

A página passou por algumas alterações com inclusão de um carrossel de imagens inserido com o plugin Smartslider, com o objetivo de informar os usuários que acessam o portal, sobre o INPE e outros dados da divisão, além disso ocorreu mudanças no cabeçalho da página, com a alteração da logo da página, além da utilização da proteção por recaptcha para a segurança de utilização

## 1.2 PUBLICAÇÕES

Periodicamente ocorre a postagem de diversos artigos da Pós-graduação do INPE, congressos, publicações em revistas, papers dentre outros documentos, para isso foi utilizado a área de publicações do Wordpress, no qual é possível gerar links para o site de publicações geradas pelo o INPE.

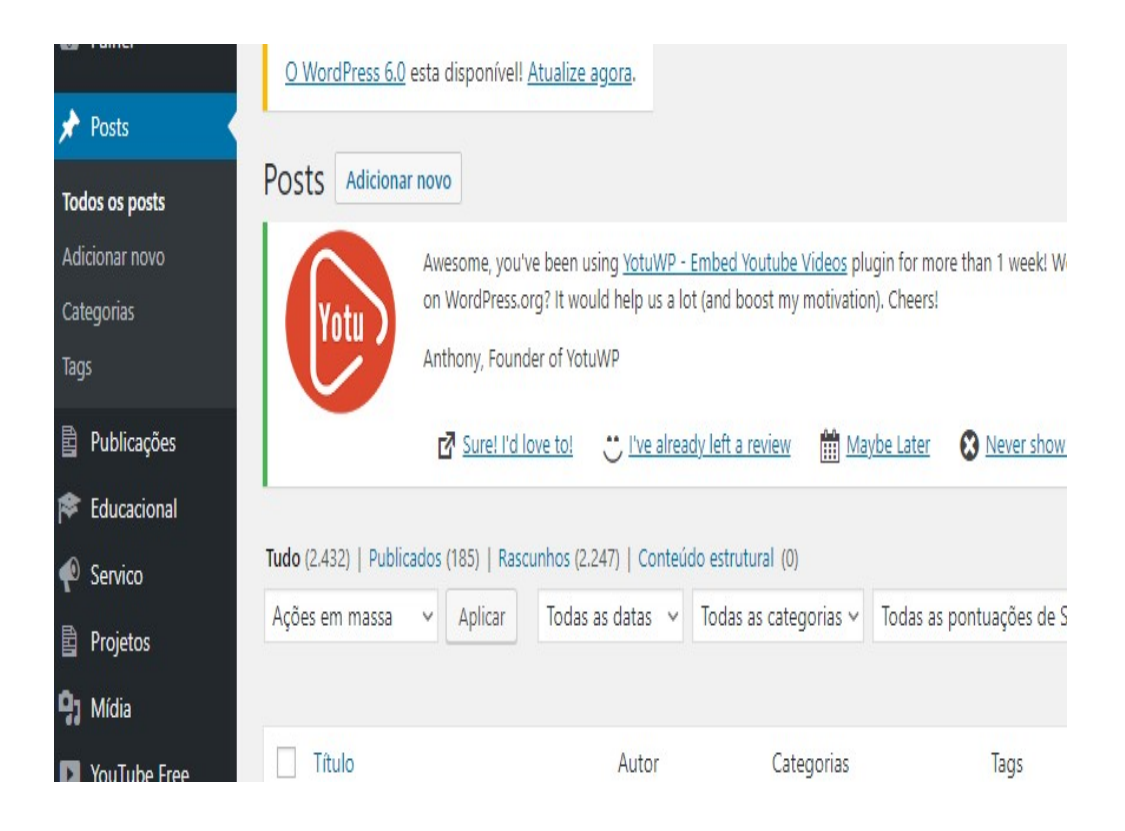

Figura 4: Página Postagem - Wordpress (2023)

## 6 CONCLUSÃO

O uso das tecnologias empregadas durante todo o projeto, foi de grande importância para a utilização e manipulação de dados pelas instituições, durante o desenvolvimento foi estudado a utilização de ferramentas, nas quais foram utilizadas para dar continuidade ao planejamento da plataforma em conjunto com os pesquisadores, dentre as fases de desenvolvimento, evolução e manutenção da aplicação, o resultado é uma plataforma segura, responsiva, amigável e funcional. Na qual auxiliar nos trabalhos diários realizados dentro da Divisão de Impactos, Adaptação e Vulnerabilidades (DIIAV). Com a aplicação das ferramentas utilizadas, será de extrema importância para a análise e verificação do público e junto da utilização da plataforma assim gerando maior volume de dados e demonstrando a implementação, e o seu grande potencial caso as tecnologias adotadas continuem em desenvolvimento e aprimoração no meio científico.

Como estou começando os trabalhos na DIIAV, ainda necessito de tempo para adequação e estudos nas linguagens e no aprimoramento das ferramentas para o apoio necessário dentro das equipes de web da Divisão e na na equipe de comunicação da Coordenação.

## 7 REFERÊNCIAS BIBLIOGRÁFICAS

Introdução ao Visual Studio Code. Blog DevMedia. Disponível em: <https://www.devmedia.com.br/introducao-ao-visual-studio-code/34418> Acesso em 15/02/2022

Missão, Visão e Objetivos. Site CCST-INPE. Disponível em: <http://www.ccst.inpe.br/ccstinstitucional/missao-visao-e-objetivos/> Acesso em 20/03/2022

Bootstrap - O que é, como e quando usar? Disponível em: < https://www.alura.com.br/artigos/bootstrap > Acesso em 15/02/2022

O que é Google Analytics? Guia explicativo sobre como usar essa ferramenta. Disponível em: < https://rockcontent.com/br/blog/google-analytics/ Acesso em 15/02/2022

O Que é HTML? Guia Básico Para Iniciantes. Blog Hostinger. Disponível em: <https://www.hostinger.com.br/tutoriais/o-que-e-html-conceitos-basicos/> Acesso em 15/02/2022

O que é MySQL?. Blog Homehost. Disponível em: <https://www.homehost.com.br/blog/tutoriais/mysql/o-que-e-mysql/> Acesso em 15/02/2022

O que é servidor Apache?. Blog CanalTech. Disponível em: <https://rockcontent.com/br/blog/apache/> Acesso em 15/02/2022

Introdução — documentação phpMyAdmin 5.3.0-dev. Disponível em: < https://docs.phpmyadmin.net/pt\_BR/latest/intro.html/> Acesso em 15/02/2022

PHP Manual. Site PHP. Disponível em: <https://www.php.net/manual/pt\_BR/preface.php> Acesso em 15/02/2022

Sistema de Gestão de Conteúdos (CMS): por que implementar na sua empresa?. Blog RockContent. Disponível em: <https://rockcontent.com/blog/cms/> Acesso em 15/02/2022